#### MANUAL DO USUÁRIO

# MODULO DE ACELERAÇÃO**GAS DRIVE**

**CNMotus** 

#### Parabéns!

Você acaba de adquirir um produto de alta tecnologia, capaz de entregar o melhor da performance para o seu veículo ao simples toque de um botão. Estamos gratos por você fazer parte da família OnMotus, que não para de crescer a cada dia. Desejamos que você faça o melhor proveito de tudo o que o módulo de aceleração Gas Drive tem a oferecerl

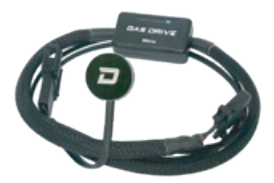

# Índice

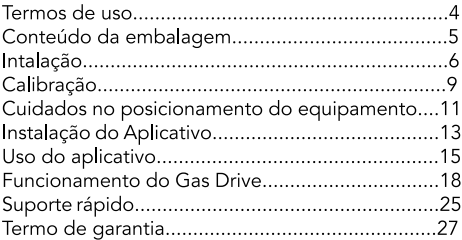

### Termos de Uso

A OnMotus Engenharia LTDA se reserva ao direito de adicionar e/ou alterar as informações contidas neste manual sem aviso prévio.

Esse documento foi desenvolvido para que o usuário possa utilizar o Gas Drive com todo o seu potencial. É imprescindível que o usuário leia com atenção até o final desse documento. A OnMotus Engenharia LTDA não se responsabiliza pela utilização incorreta das informações contidas neste manual

A instalação do módulo de aceleração Gas Drive implica na aceitação dos nossos termos de uso. Você assume, por sua própria responsabilidade e risco, que o uso do equipamento em questão não violará qualquer lei do país onde será utilizado. Você, cliente, também entende que não existe homologação para utilização desse equipamento em vias públicas.

## Conteúdo da embalagem

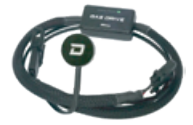

- Módulo central
- · Botão Touch
- Chicote de Instalação

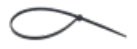

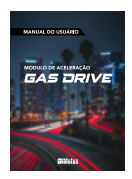

· 2 abraçadeiras de nylon

• Guia Rápido de Instalação

# Instalação

Como o Gas Drive se trata de um equipamento Plug & Play, a instalação básica pode ser feita por qualquer pessoa, seguindo o passo a passo apresentado a sequir.

Deslique o veículo completamente e  $1_{-}$ aquarde 15 minutos com a porta aberta;

2. Desconecte o chicote original do pedal do acelerador;

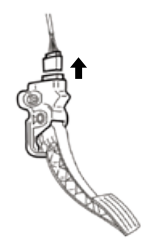

3. Conecte o chicote original do veículo ao chicote do Gas Drive;

4. Conecte o chicote do Gas Drive ao conector do pedal do acelerador eletrônico;

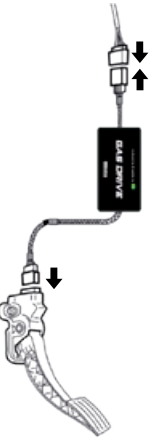

5. Gire a chave na ignição e verifique o funcionamento do LED no controle ou diretamente no aplicativo;

6. Escolha o local de sua preferência no painel, limpe bem e fixe o Botão Touch.

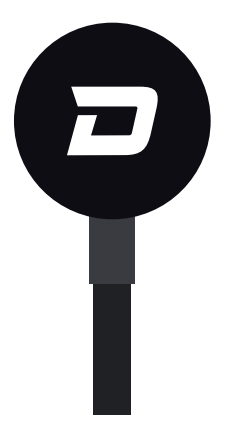

# Calibração

1. O LED do Botão Touch deve estar piscando na cor vermelha; 2. Pressione no centro do controle por 7 segundos, até o LED piscar na cor azul;

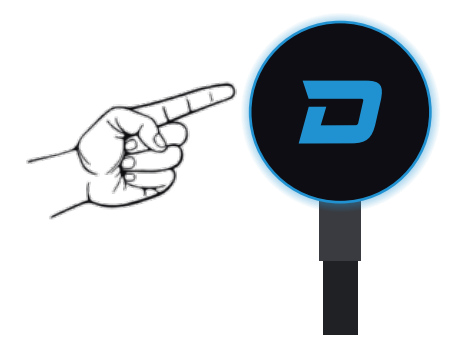

Enquanto o LED estiver piscando 3. em azul, pressione com força o pedal do acelerador até o final durante 3 sequndos e solte;

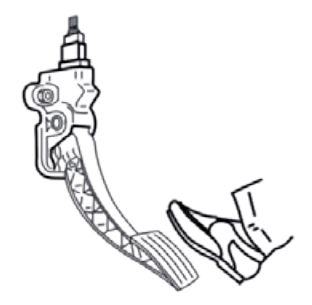

4. Após esse procedimento, pressione novamente o pedal do acelerador até o final, e o LED não deve mais piscar. Caso pisque em na cor laranja, repetir os passos 2 e 3.

### Cuidados no posicionamento do equipamento

O chicote elétrico presente no Gas Drive, possui comprimento suficiente para que o equipamento seja acomodado adequadamente próximo ao pedal do acelerador. Mesmo assim, alguns cuidados devem ser tomados:

1. Cuide para que o módulo, chicote e cabos não obstruam o acionamento dos pedais;

2. Nenhum componente pode ser acomodado ou fixado próximo as tubulações de áqua ou radiador do ar quente;

Evite deixar os cabos dos chicotes 3

extremamente esticados para evitar problemas de conexão;

4. Não fixe o equipamento apenas pelo chicote elétrico, o excesso de vibração pode ocasionar problemas de conexão nos conectores;

5. Tenha o cuidado de não deixar qualquer cabo ou fio próximos da coluna de direção para evitar que algo possa enroscar ao virar o volante.

### Instalação do Aplicativo

Faça o download do aplicativo  $1_{-}$ Gas Drive by OnMotus na sua loja de aplicativos.

2. Abra o aplicativo, clique em Cancelar, depois em CONECTAR e selecione o dispositivo Gas Drive na lista. Necessário apenas na primeira conexão.

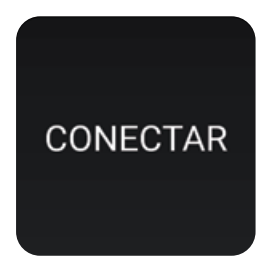

3. Para acessar as funções digite sua senha. A senha são os 5 últimos dígitos do Serial Number do seu equipamento, presentes na embalagem e na nota do equipamento.

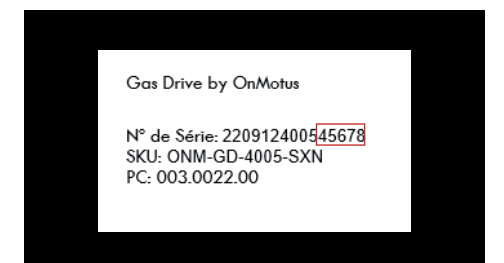

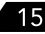

# Uso do aplicativo Tela Modos de Condução

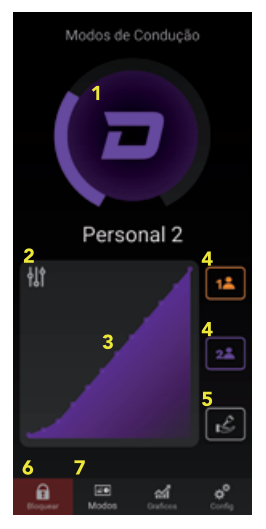

- 1 Botão troca de Modos
- 2 Botão configuração mapa
- 3 Mapa de aceleração
- 4 Modos Personalizados
- 5 Modo Manobrista
- 6 Modo Antifurto
- 7 Barra de navegação

### **Tela Gráficos**

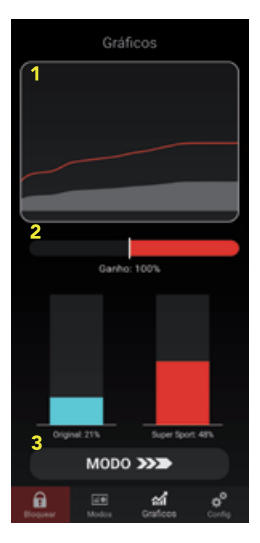

- 1 Mapa de aceleração em tempo real
- 2 Ganho de percentual de aceleração
- 3 Botão troca de Modos

# Tela Configurações

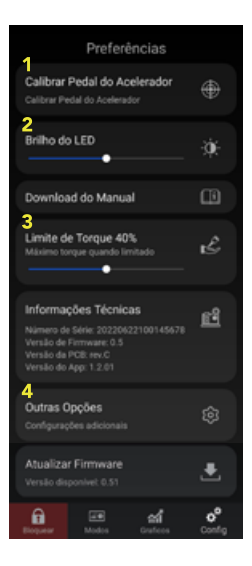

- 1 Etapa da instalação
- 2 Ajuste de intensidade LED do controle
- 3 Ajuste do Modo Manobrista
- 4 Ajustes do aplicativo

### **Funcionamento do Gas Drive**

# 1 Modos de Condução

O Gas Drive possui 4 Modos de Condução pré-configurados e 2 Modos Personalizáveis que podem ser ajustados ponto a ponto no mapa de aceleração presente no Aplicativo.

Cada Modo de Condução é representado por uma cor da iluminação do LED presente no Botão Touch, ou através do Aplicativo. Para alternar entre os Modos, basta dar um simples toque no Botão Touch ou no Aplicativo.

#### Modo Econômico

Suaviza em até 50% a resposta de aceleração do pedal do veículo, colaborando com a economia de combustível.

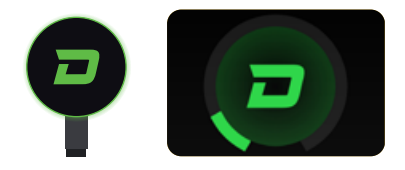

#### Modo Original

Mantém a resposta original do pedal do acelerador do veículo.

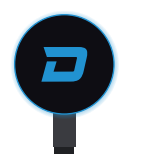

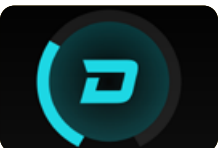

#### **Modo Sport**

Retira o delay do pedal do acelerador, aumentando em até 85% a resposta de aceleração do veículo.

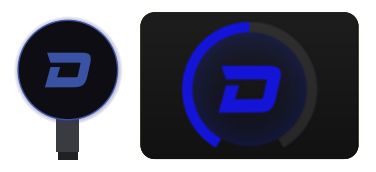

#### **Modo SuperSport**

Retira o delay do pedal do acelerador, aumentando em até 150% a resposta de aceleração do veículo.

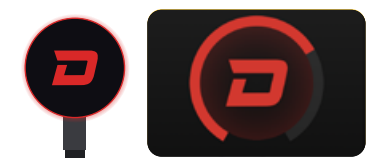

#### **Modos Personalizados**

Possibilidade de personalizar os Modos de Condução, podendo aumentar em até 200% a resposta de aceleração do pedal do veículo.

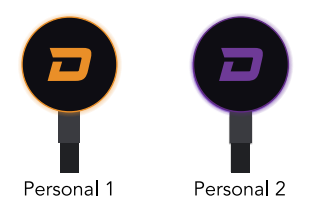

Para definir como será o seu Modo Personalizado, basta selecionar "Personalizado 1" ou "Personalizado 2", clicar no ícone de configurações sobre o mapa de aceleração e fazer a personalização ponto a ponto.

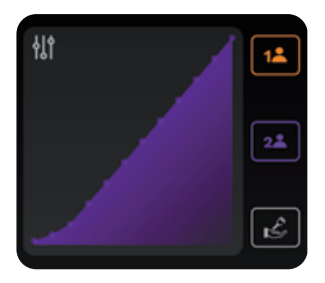

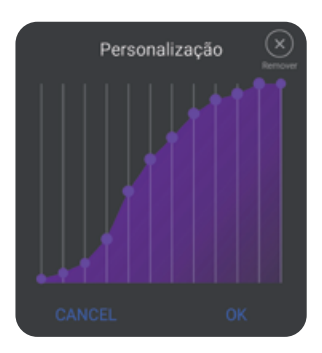

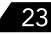

# 2 Modo Antifurto

#### **Modo Antifurto**

O Modo Antifurto anula completamente a resposta do acelerador para que você tenha maior tranquilidade ao deixar seu carro estacionado na rua.

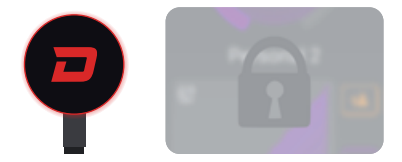

Ative e desative através do aplicativo, clicando no botão Bloquear.

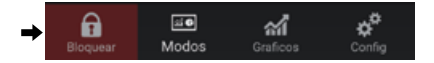

$$
24^{\circ}
$$

## 3 Modo Manobrista

#### Modo Manobrista

Com o Modo Manobrista você configura o torque máximo entreque pelo motor, limitando entre 20 a 60%, e fique tranquilo ao deixar o veículo em estacionamentos ou quando emprestar para outra pessoa. Ative e desative através do aplicativo.

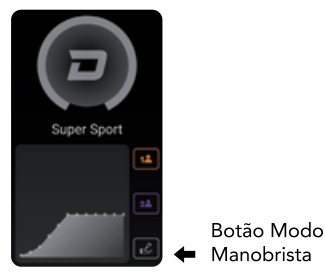

-Ajuste o limite de torque na tela de configurações.

### Desativação do Botão Touch

#### Aconselhamos o desligamento do Botão Touch em duas situações:

1- Caso você utilize rádio amador, pois ele pode gerar interferência no funcionamento do botão.

2- Caso você deseje utilizar o equipamento apenas através do aplicativo.

Para fazer a desativação do Botão Touch, faça o sequinte caminho dentro do aplicativo:

Configurações > Outras opções > Configurações adicionais > Desativar Botão Touch.

$$
\overline{26}
$$

### Suporte rápido

Caso esteja com algum dos problemas abaixo, verifique as respostas de suporte rápido. Se você seguir com dúvida ou o problema persistir, contate nosso suporte técnico.

#### -É normal o LED ficar piscando quando piso no acelerador?

É necessário desligar o carro e refazer a calibração, acessando o menu de Configurações > Calibrar Pedal do Acelerador.

-Mensagem "pedal fora de calibração" durante do uso do aplicativo.<br>É necessário desligar o carro e refazer

a calibração, acessando o menu de Configurações > Calibrar Pedal do Acelerador

$$
\color{blue}\blacktriangle
$$

-LED piscando vermelho e o carro não acelera.

Verifique se o Modo Antifurto não está ativado em seu aplicativo.

#### -Luz de erro no painel após instalação do Gas Drive.

Primeiro verifique se os conectores do equipamento foram fixados de forma correta durante a instalação. Se o erro persistir desligue o carro e refaça a calibração, acessando o menu de Configurações > Calibrar Pedal do Acelerador

#### -Não consigo parear o Gas Drive com meu celular.

Para o funcionamento do equipamento é necessário estar com Bluetooth ativado e localização permitida, porém não é feito o pareamento com o celular. Você apenas conecta ao equipamento através do aplicativo. Veificar página 14 deste manual.

### Termo de garantia

Para o equipamento Gas Drive, a OnMotus concede rara o equipamento das Directas de anticios de apareira como cortesia (totalizando 24 meses). A garantia cobre<br>defeitos de fabricação do equipamento, desde que não<br>sejam constatados problemas por mau uso ou instalação incorreta.

Caso seja aberta uma ordem de servico para garantia fora do tempo legal de 3 meses, todos os custos com frete são de responsabilidade do cliente. A OnMotus Engenharia LTDA não se responsabiliza por custos de serviços relacionados à instalação do equipamento.

Processos de atualização para melhorias e/ou correção de Bugs de funcionamento, são procedimentos esperados e de realização simples. A OnMotus Engenharia fornece o manual de atualização no site, bem como suporte técnico para que o cliente realize o procedimento de atualização. Caso o usuário queira que o procedimento<br>seja realizado pela OnMotus Engenharia, todos os custos com frete são de responsabilidade do cliente.

Antes de encaminhar o seu equipamento para manutenção, é necessário entrar em contato com nosso Suporte Técnico para que seja feita a avaliação caso a caso do suposto defeito ou mal funcionamento do mesmo.

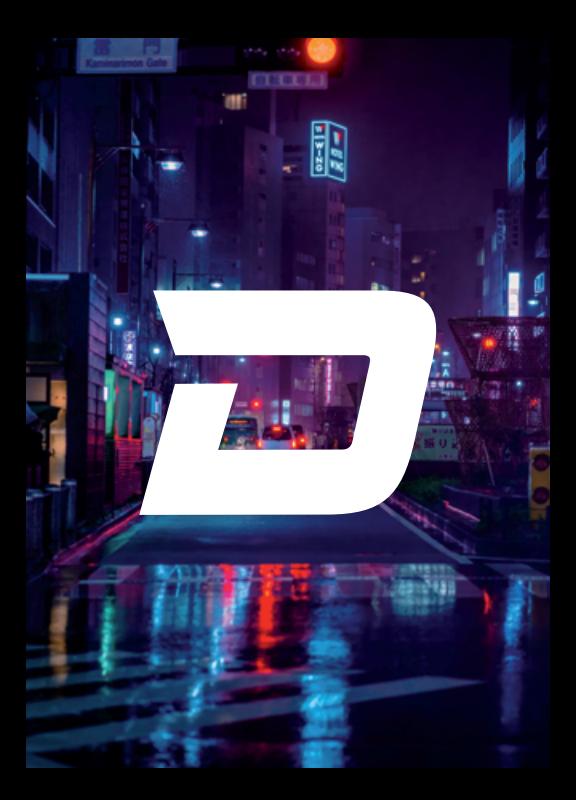